## **RapidCloud** Setup Ximplify Mail - Outlook on Mobile Phone

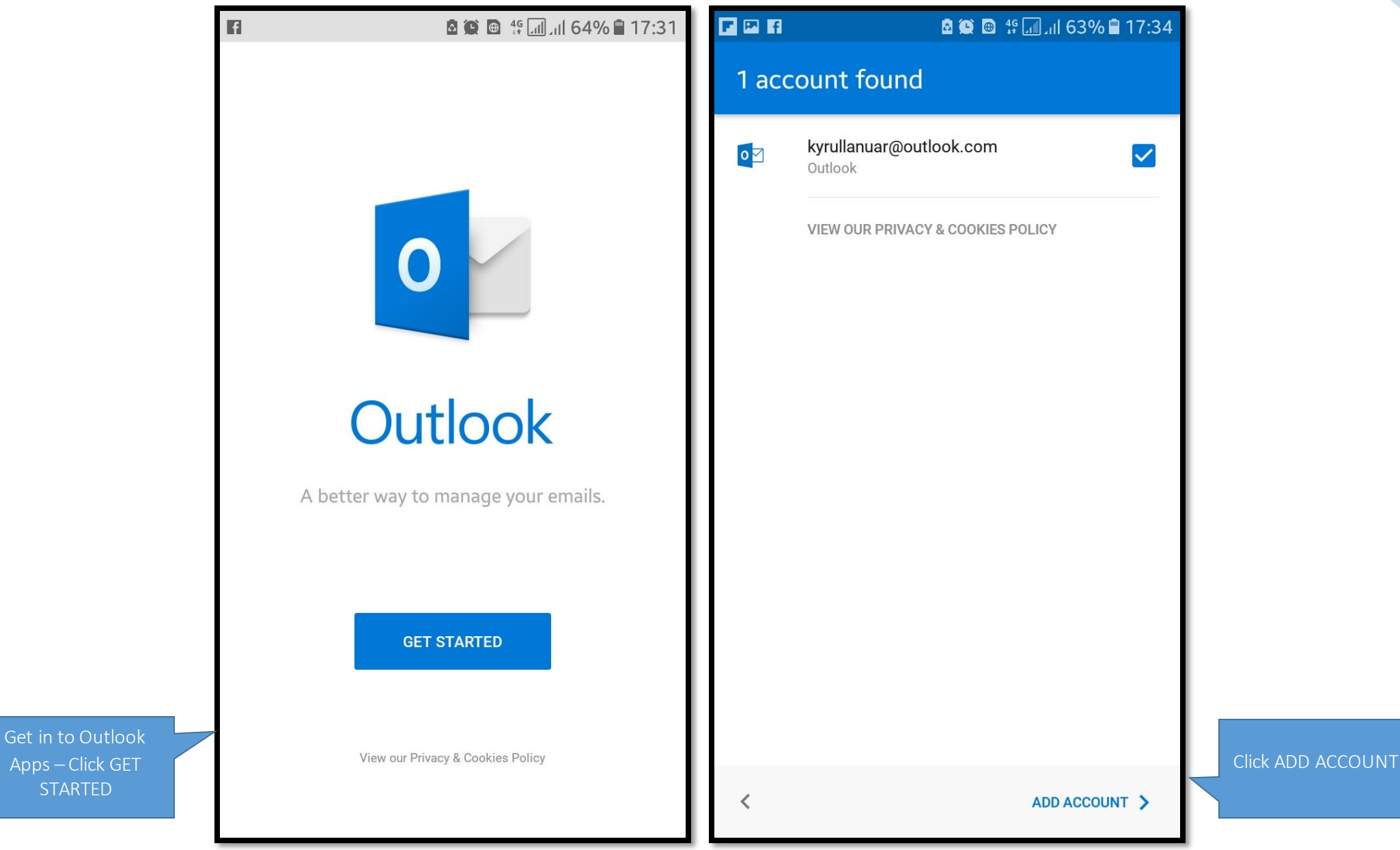

**STARTED** 

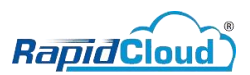

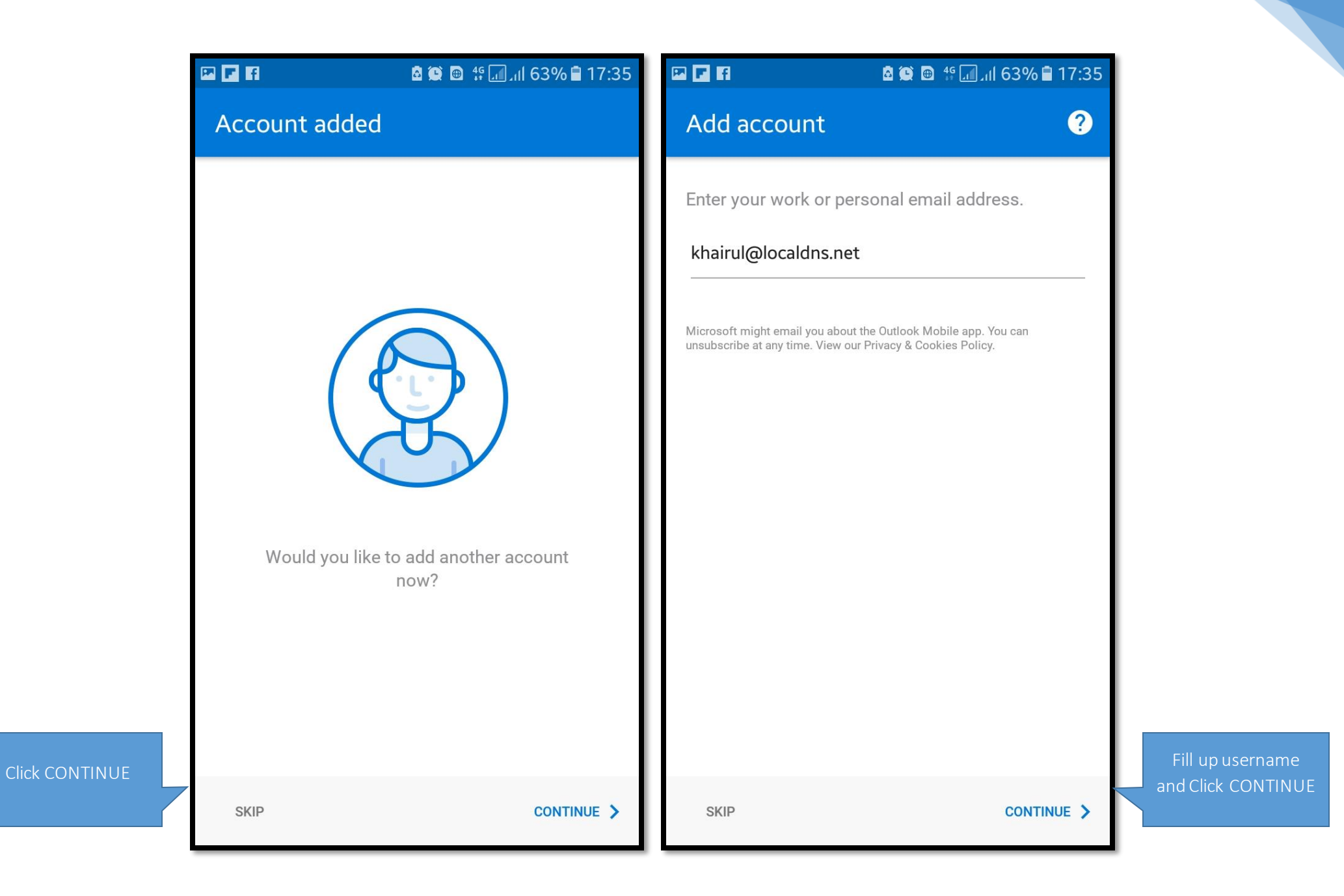

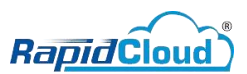

Click SET UP ACCOUNT MANUALLY

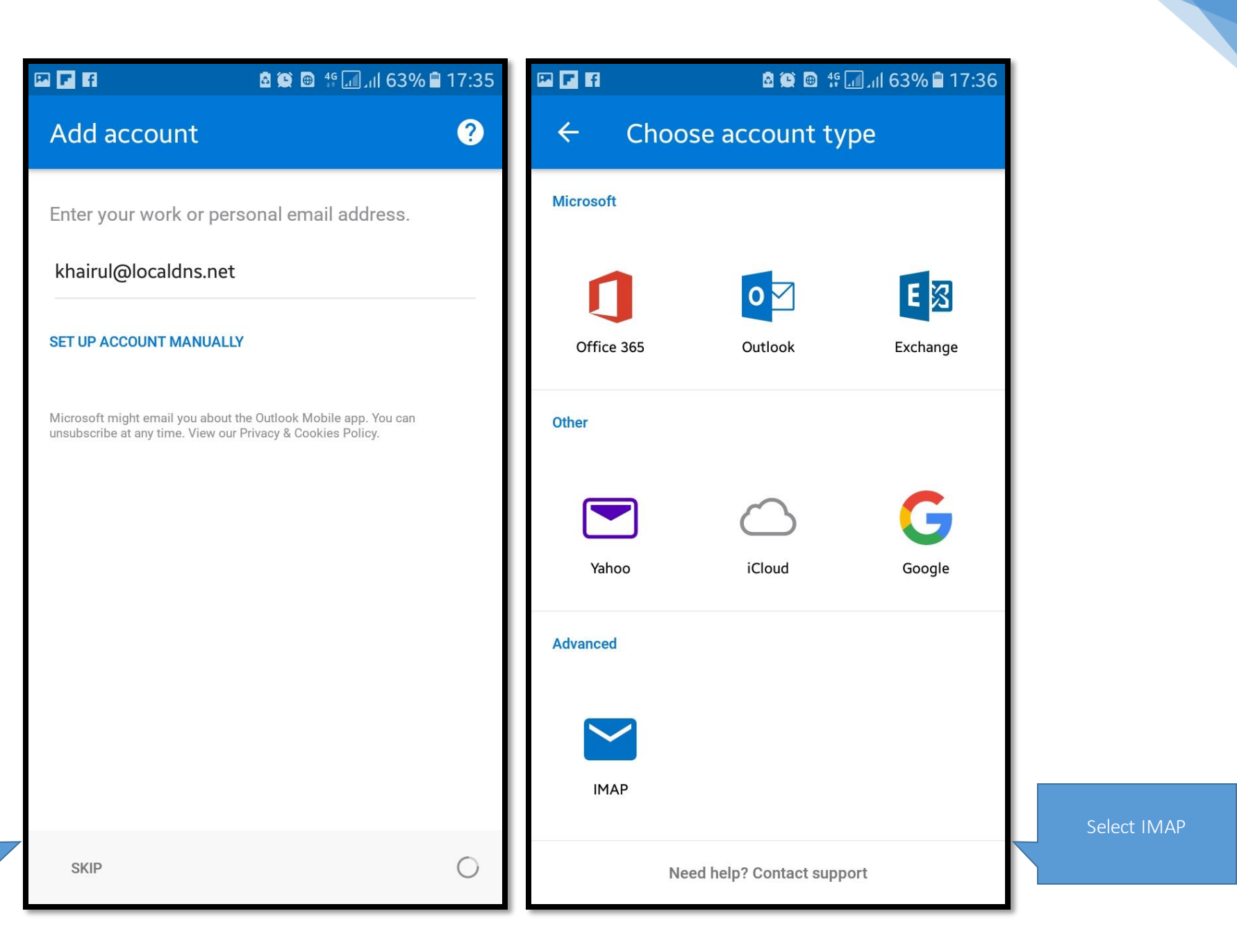

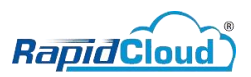

Fill up your details and click ADVANCED

**SETTINGS** 

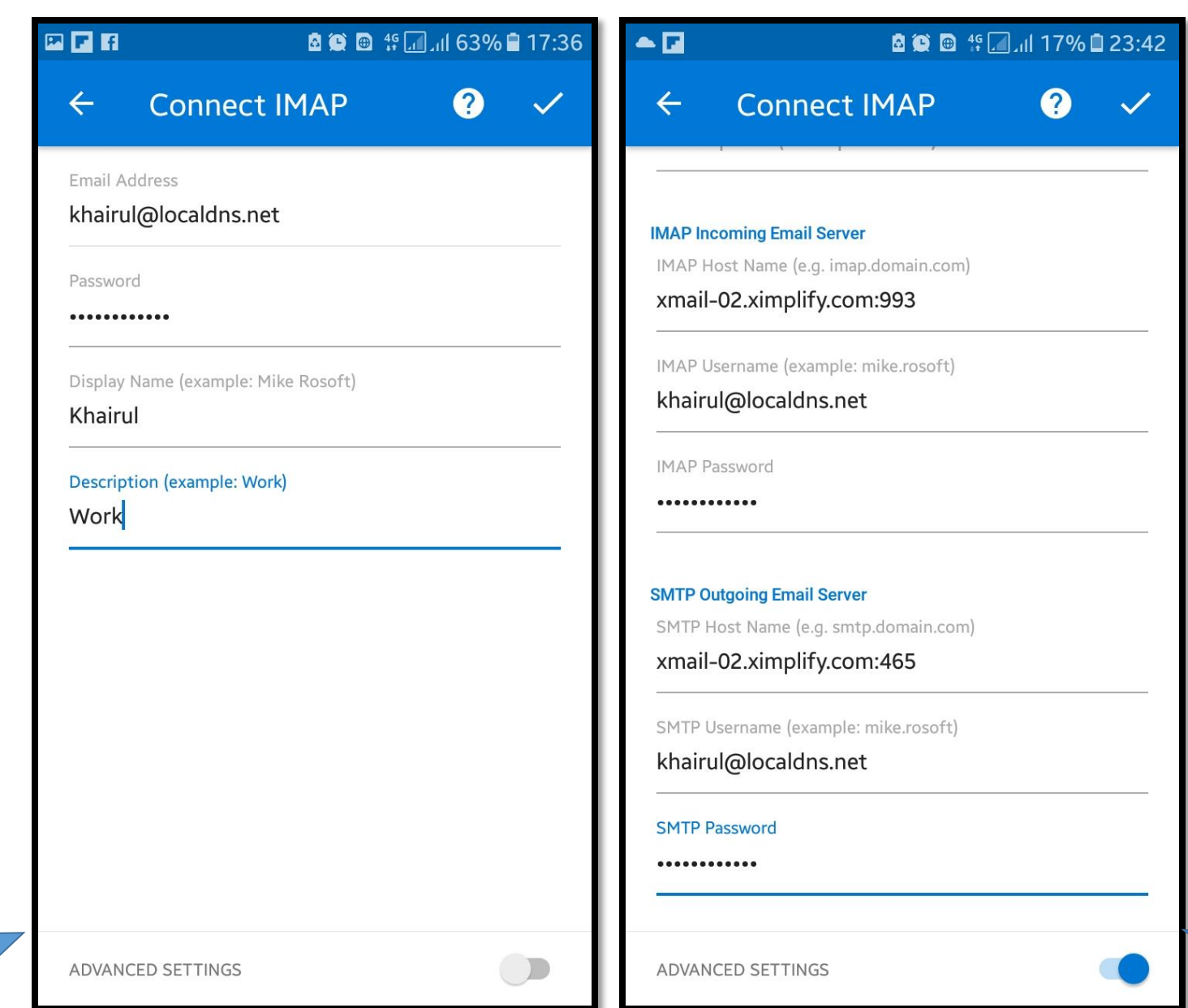

4

Fill up hostname (follow image). Username & password use user account.